## お知らせ

令和3年5月11日

オンライン「あ・走」(リモートでの講話)を配信中!

第3回目は、5月16日(日)午前10時 ZOOMにて配信予定!!

講師は、実行委員会の三幣 正志 先生です。(女満別分教会長)

網走大教会創立110周年実行委員会では、教理を少しでも勉強して頂く為と、

「グループLINE」·「ZOOM」のつながりや「リモート参拝」を視野に入れ、「おつとめ」を テーマに講話を配信することになりました。

第4回目の予定は、6月20日 (第三日曜日)午前10時からとなっております。

講師は、実行委員会の細木 善信 先生です。(網昇分教会長)

※「ZOOM」をスムーズに使用できますように、「ZOOM の練習日」を設けます。

・5 月 15 日(土)午後 7 時~8 時

上記の時間に「ZOOM」の部屋を開かせて頂きます。下記の要領でお入り下さい。 ご不明な点がありましたら、菅原 委員 (080-1886-7009) までご連絡下さい。

## ZOOM の使用方法

① 携帯でZOOM のアプリをインストールする(パソコンやタブレットにもできます)

・iPhone の場合は「App Store」から、Android の場合は、「Play Store」をタップする。 検索欄に「ZOOM」と入力し、「ZOOM Cloud Meetings」をインストールする。 2 ZOOM で講習会に参加する方法

·ZOOM アプリを開き「ミーティングに参加」をタップする。

・ミーティングID 「817 635 9218」とパスコード「2227」を入力し「参加」を押す。 ・「インターネットを使用した通話」を押す。これで参加完了です。

※画面左下にある「ビデオの停止」を押すと、自分の顔を相手に映すのを停止します。 ・終わるときは画面右上の赤い「退出」を押して下さい。(アプリの終了し忘れに注意)

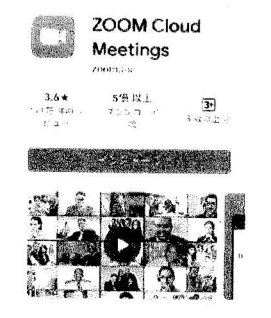

Android版(インストール画面)

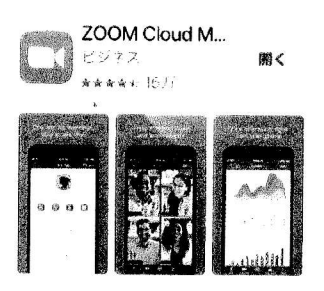

iPhone 版 (インストール画面)

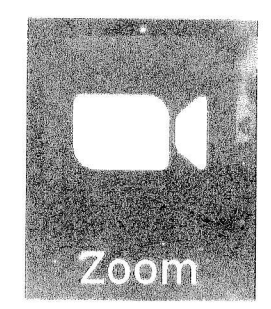

インストール後、携帯画面に表示